# Sistema Gestor Único de Información Académica de la Facultad de Filosofía y Letras

(GUIA-FFYL)

**Manual de Usuario para el profesorado**

Versión 2.0 Última actualización: 06/01/2023

## Índice

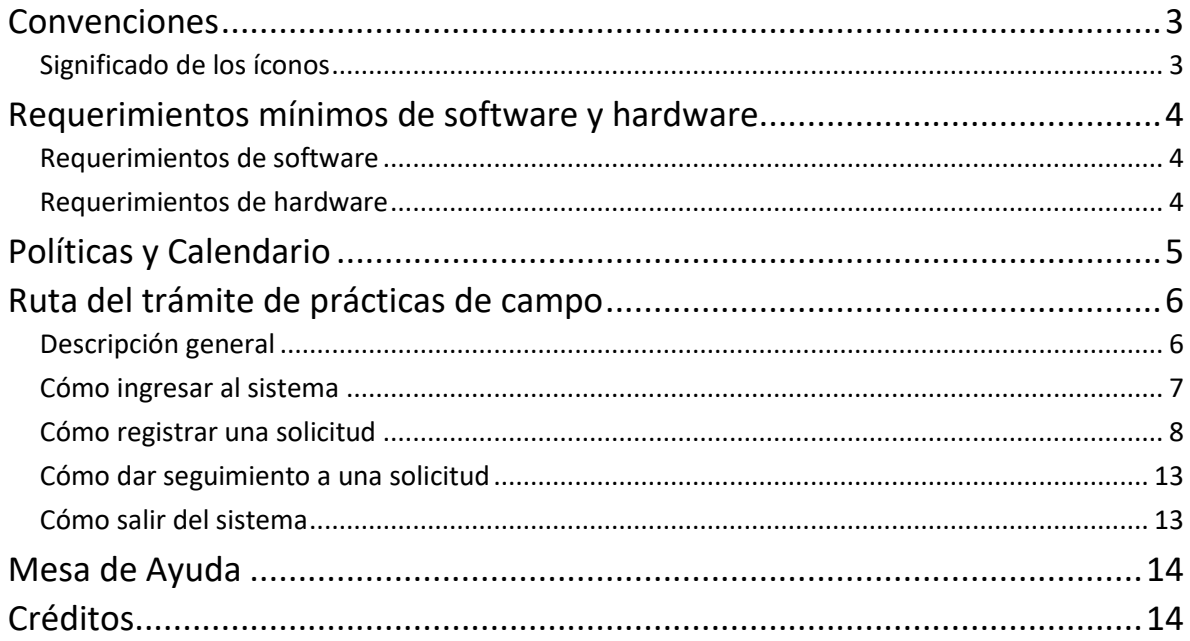

## <span id="page-2-0"></span>Convenciones

#### <span id="page-2-1"></span>**Significado de los íconos**

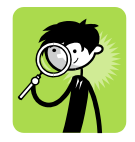

AYUDA O SUGERENCIA. Se ofrece un 'consejo práctico' que le servirá para realizar y facilitar una tarea.

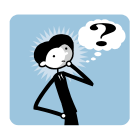

PREGUNTA RESUELTA. Se proporciona respuesta a una pregunta frecuente sobre el uso del sistema.

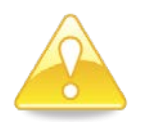

IMPORTANTE O AVISO: Se requiere prestar especial atención en el apartado en cuestión.

## <span id="page-3-0"></span>Requerimientos mínimos de software y hardware

#### <span id="page-3-1"></span>**Requerimientos de software (SE RECOMIENDA SUPERIOR):**

- Conexión a Internet.
- Navegador web (p. ej. Google Chrome).
- Visualizador de archivos PDF (p. ej. Adobe Acrobat Reader).
- Sistema Operativo (p. ej. Microsoft Windows).
- JavaScript activado en el navegador web.

#### <span id="page-3-2"></span>**Requerimientos de hardware (SE RECOMIENDA SUPERIOR):**

- Microprocesador: Pentium III a 450 Mhz o superior.
- Memoria RAM: 256 MB. mínimo.
- Disco duro: 4 GB (en función de la información a almacenar).
- Impresora.

## <span id="page-4-0"></span>Políticas y Calendario

Las políticas y calendario se pueden consultar en la siguiente página web:

<http://www.filos.unam.mx/comunidad-ffyl/practicas-de-campo/>

## Ruta del trámite de prácticas de campo

#### **Descripción general**

El proceso de prácticas de campo se integra por cinco etapas, en cada una de ellas intervienen diferentes instancias y el profesorado debe considerar la entrega de documentos en algunas de las etapas:

<span id="page-5-1"></span><span id="page-5-0"></span>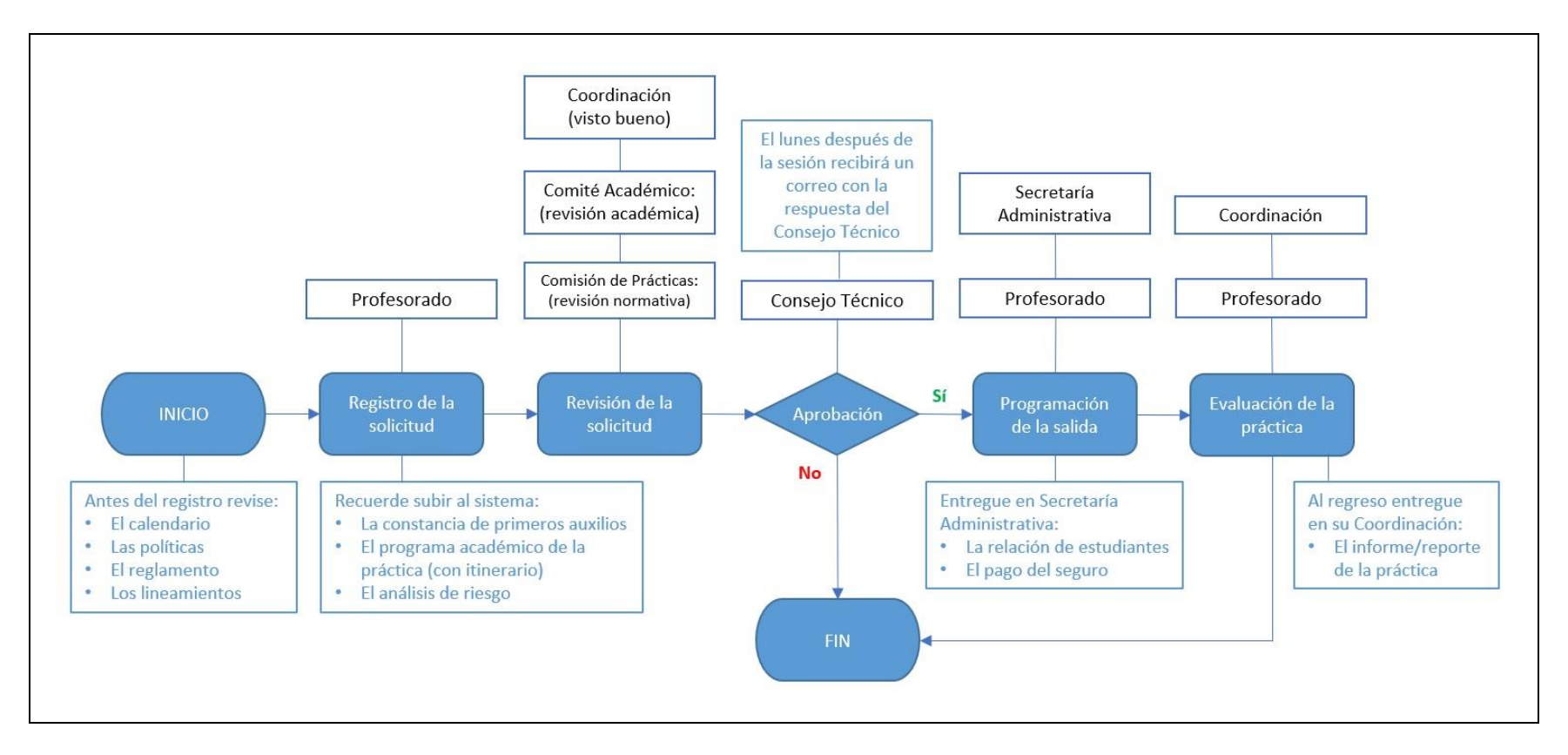

#### <span id="page-6-0"></span>**Cómo ingresar al sistema**

1) Escriba a la siguiente dirección en su navegador: [https://proyectos.filos.unam.mx/guia/.](https://proyectos.filos.unam.mx/guia/) Dé clic en la pestaña superior "Académicos" o en le botón "Ingresar como académico".

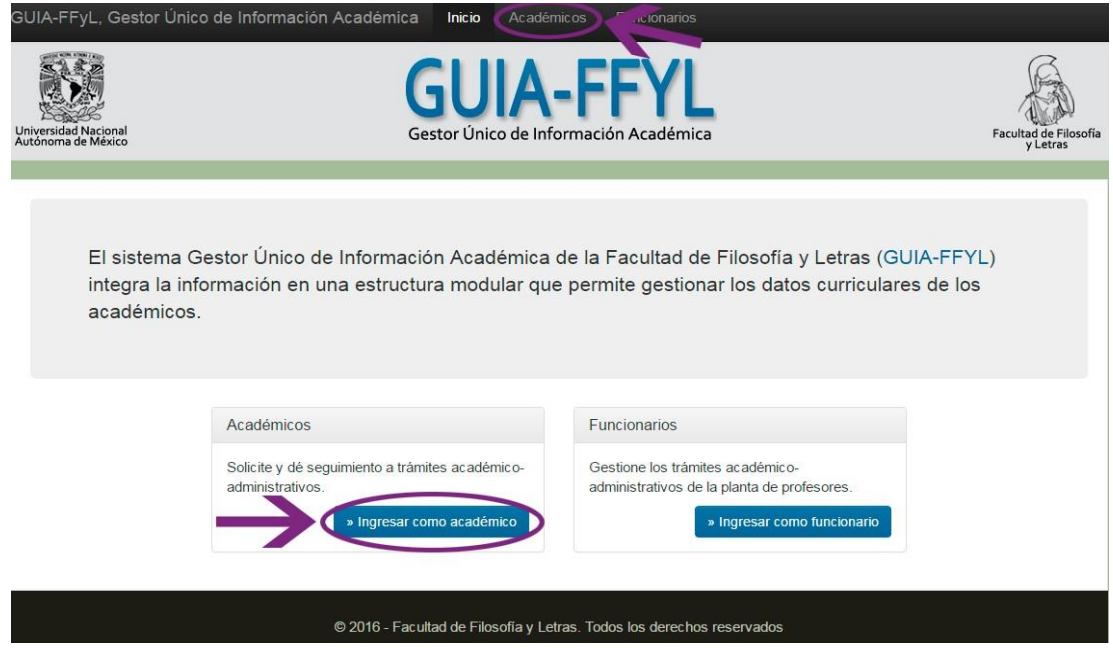

2) Escriba su RFC con homoclave (13 dígitos) y la clave que le fue asignada y dé clic en el botón "Ingresar".

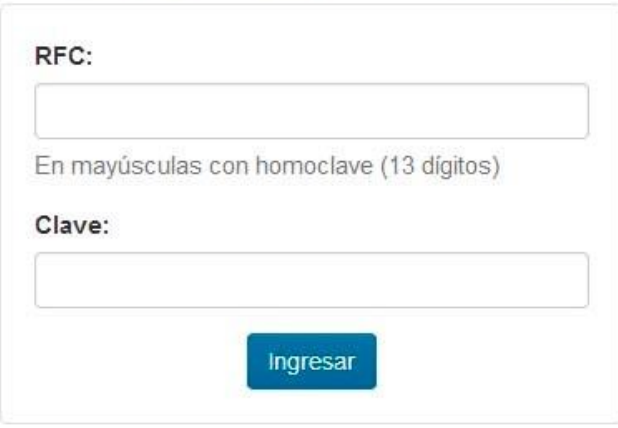

### ACCESO COMO ACADÉMICO

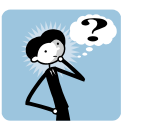

Si no recuerda su clave, no la tiene o ya no funciona solicite una en la Coordinación de Sistemas de Información (CSI) al correo [sistemas.csi@filos.unam.mx](mailto:sistemas.csi@filos.unam.mx) o al teléfono 55 56 22 18 97.

#### <span id="page-7-0"></span>**Cómo registrar una solicitud**

Cuando ya se encuentre en el sistema:

1) Dé clic sobre la opción/pestaña "Trámites Académicos".

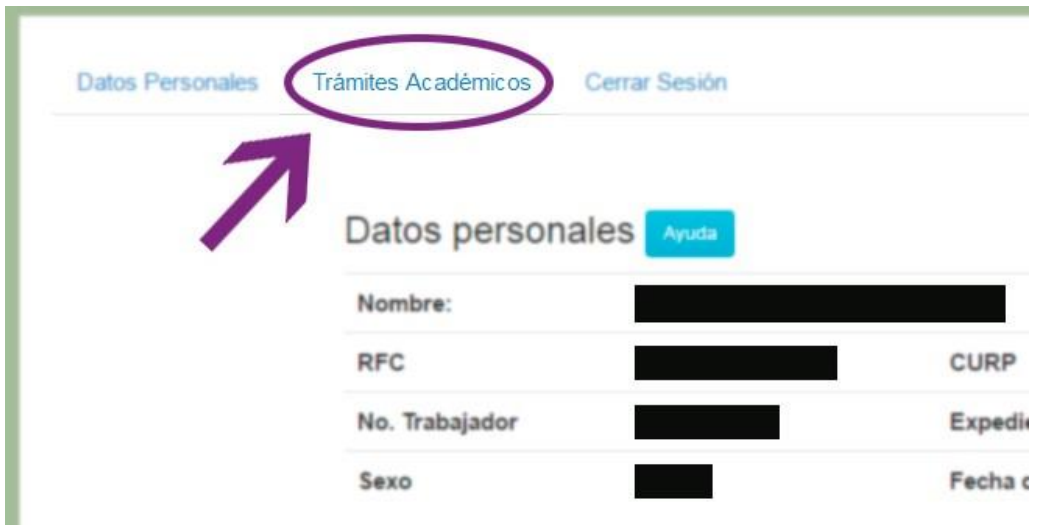

2) Se mostrará un menú a la izquierda, dé clic en la opción opción "Prácticas de campo".

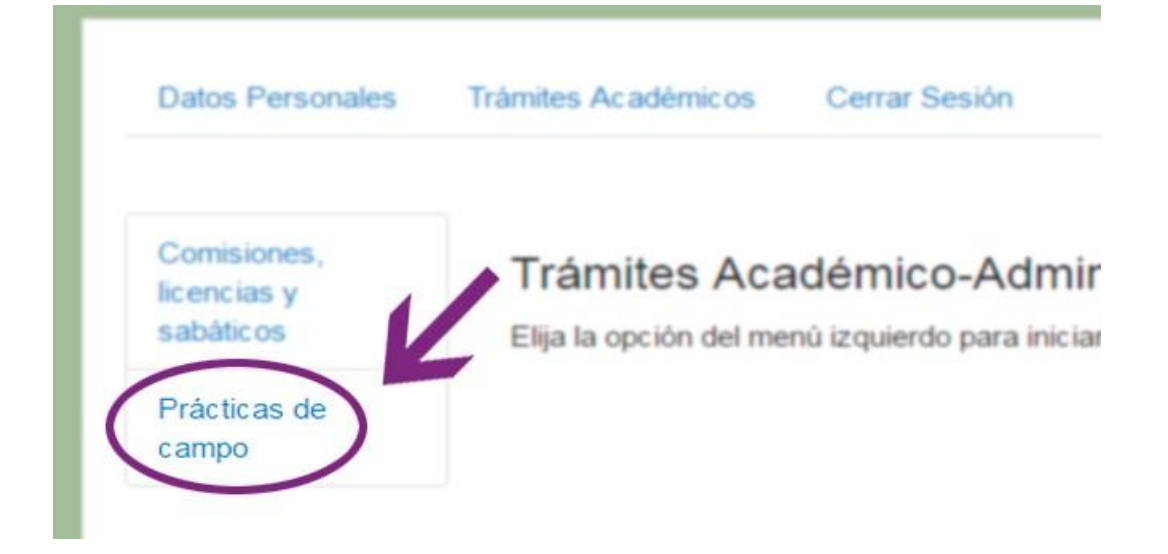

3) Se mostrará información sobre el periodo de registro y enlaces a la normatividad del trámite. Verifique que cumple con las disposiciones de lo contrario su solicitud será rechazada durante la etapa de revisión. Para continuar dé clic en el botón "registrar una solicitud de práctica de campo".

#### Trámites Académico-Administrativos

» Solicitud de práctica de campo

El registro de prácticas de campo para el semestre 2023-1 se activará a partir de las 10:00 horas del 22 de julio y hasta las 19:00 horas del 14 de agosto de 2022.

Le recordamos que antes de realizar el registro de una solicitud de práctica de campo debe verificar las siguientes disposiciones. Sólo los académicos que estén de acuerdo y cumpla con los requisitos correspondientes podrán presentar su solicitud al Consejo Técnico:

- · Calendario 2023-1 de prácticas de campo
- · Lineamientos 2023-1 para la realización de las Prácticas de Campo de la FFYL
- · Reglamento de prácticas de campo de la FFyL
- · Políticas de la FFyL para el trámite de prácticas de campo
- · Lineamientos Generales para la realización de las Prácticas de Campo de la UNAM
- · Ejemplo de análisis de riesgos
- Manual para el registro solicitudes

Los comités académicos serán responsables de revisar las propuestas de prácticas de campo y será el Consejo Técnico quien apruebe dichas solicitudes.

Cualquier duda al respecto del procedimiento para la realización de prácticas de campo le pedimos aclararla en su Coordinación o Departamento.

Para cumplir con las disposiciones del Reglamento interno de la Facultad de Filosofía y Letras de la UNAM para la realización de prácticas de campo, aprobado por el H. Consejo Técnico en su sesión ordinaria del 31 de agosto de 2012, deberá elaborar el siguiente formulario por cada una de las prácticas que usted prevea realizar durante el semestre.

#### CONOZCO Y ACEPTO EL REGLAMENTO DE PRÁCTICAS DE CAMPO

registrar una solicitud de práctica de campo

- 4) Se mostrará el formulario de registro de la solicitud de práctica de campo.
- 5) Capture los datos solicitados y anexe la documentación requerida (constancia de primeros auxilios, análisis de riesgo y programa académico, por favor antes de enviar la solicitud verifique que la información es correcta. Luego dé clic en el botón "Enviar Solicitud".
- 6) Todos los campos y los tres documentos (en formato PDF) son obligatorios.
- 7) A continuación, se muestran como luce el formato de la solicitud.

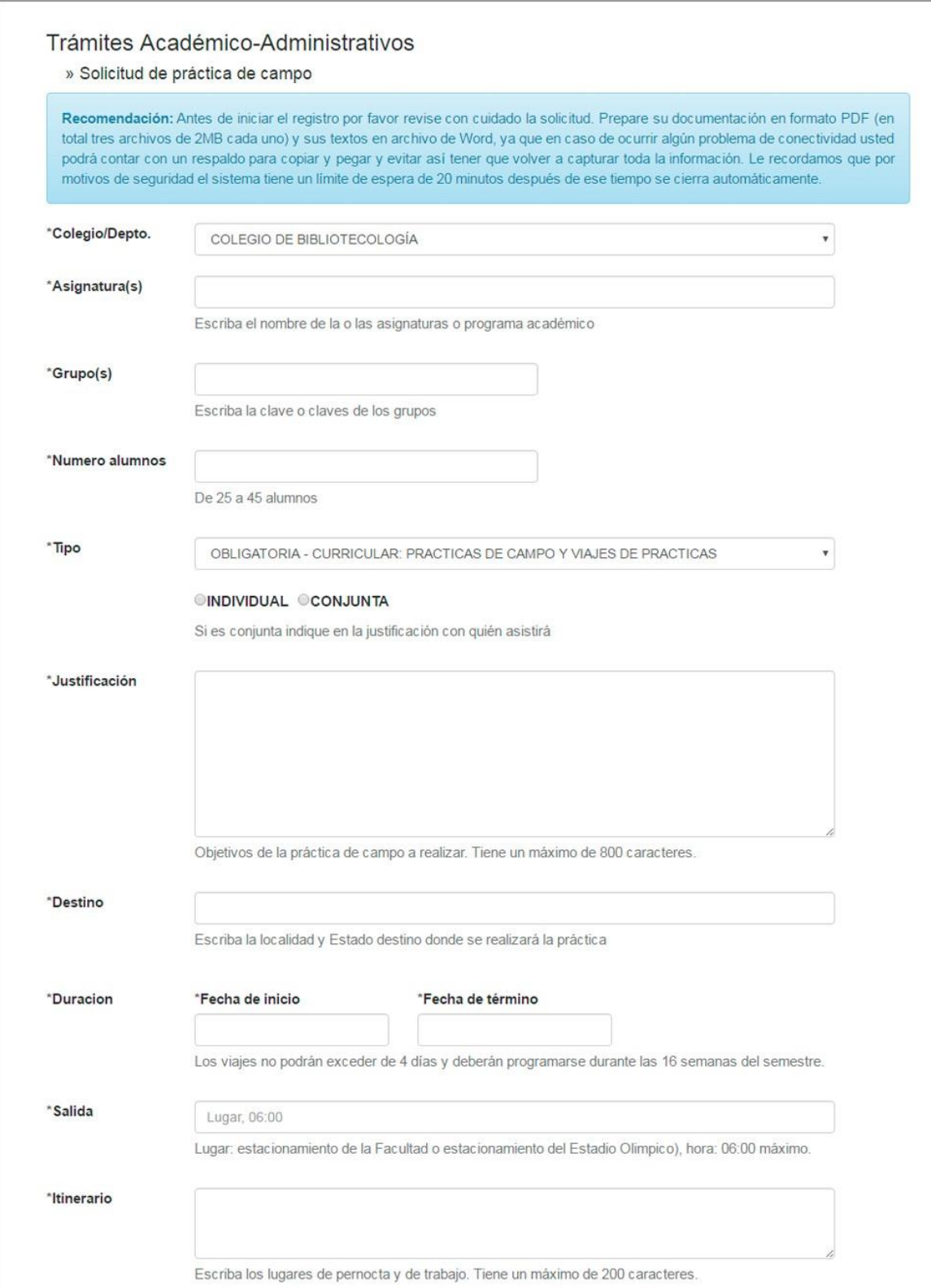

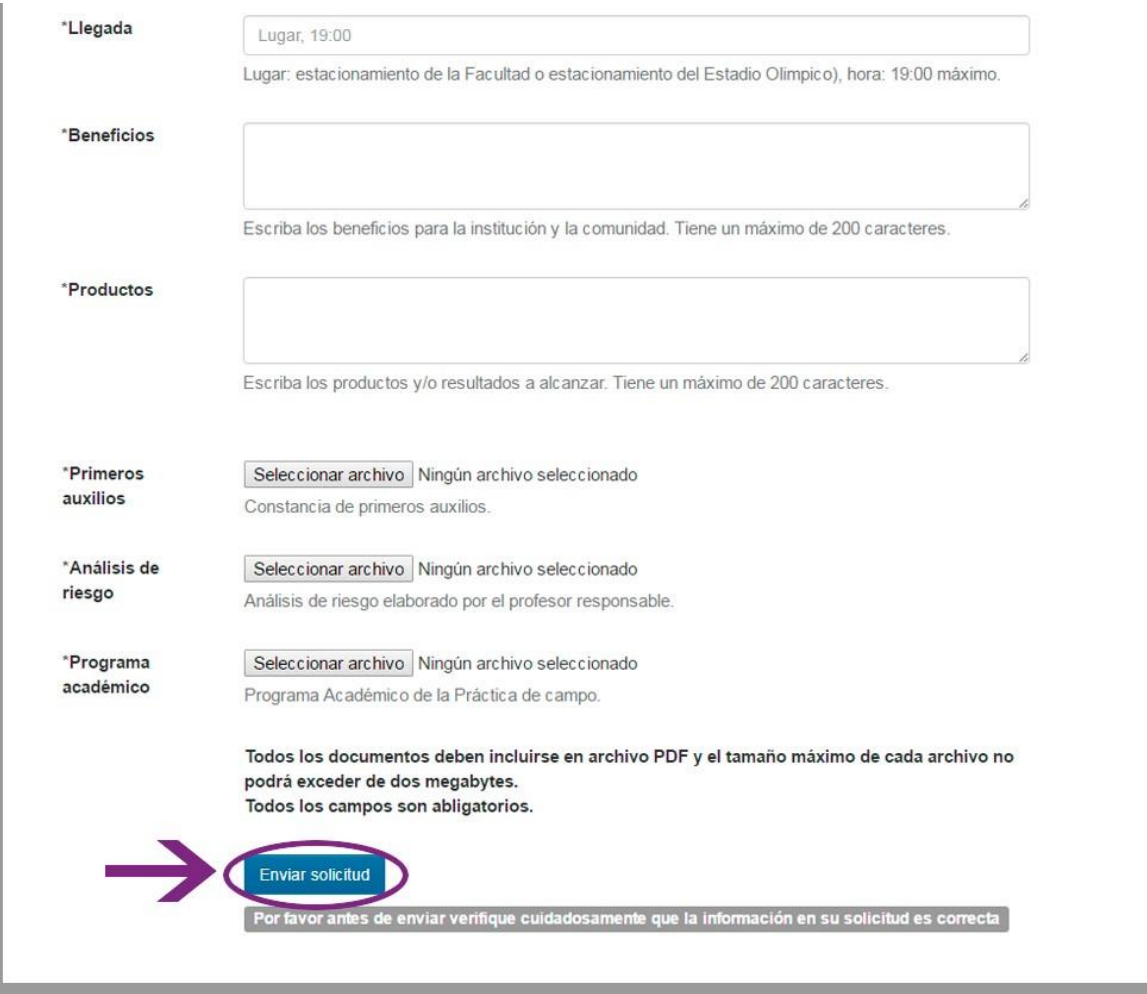

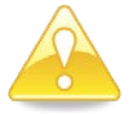

ATENCIÓN: La documentación debe ser un archivo PDF con un tamaño máximo de dos megabytes.

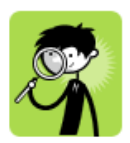

- **Constancia de primeros auxilios**. Solo se aceptan constancias expedidas por instituciones reconocidas.
- **Análisis de riesgo**. Debe considerar los peligros de realizar el viaje y los números de emergencia en caso de algún incidente.
- **Programa académico**. Se refiere a las actividades que se realizarán durante la práctica y la relación de esta con la asignatura. Debe incluir el itinerario.

Puede consultar ejemplos de los tres documentos referidos en: <http://www.filos.unam.mx/comunidad-ffyl/practicas-de-campo/como-tramitar-practica/>

8) Si el envío es correcto se mostrará el comprobante, que puede imprimir con el botón "Imprimir solicitud".

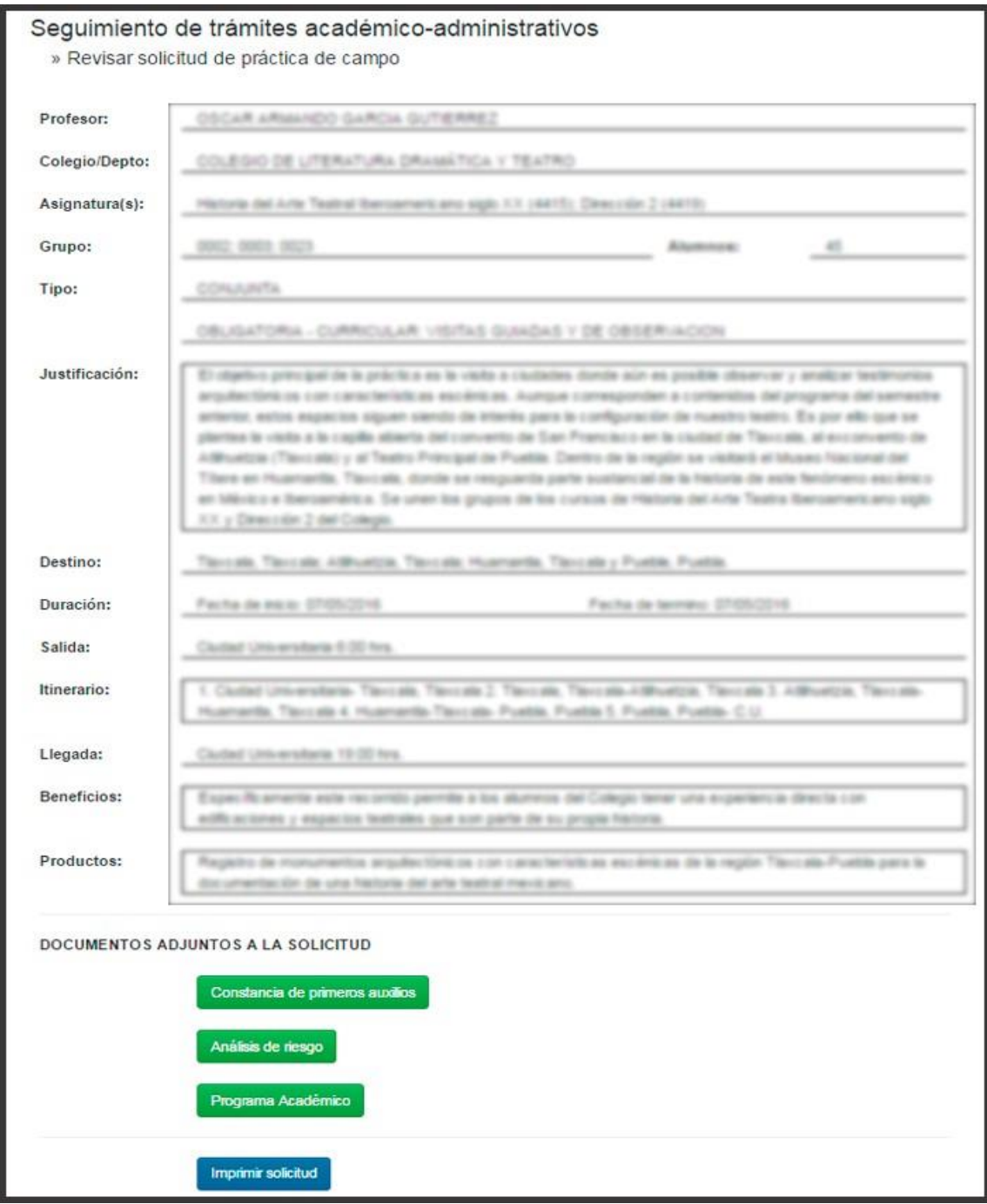

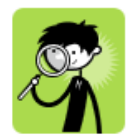

También recibirá un correo electrónico (a la cuenta que tiene registrada en la Facultad) de confirmación de envío de su solicitud a la Coordinación de su Colegio. Si no recibe el mensaje o tiene dudas puede comunicarse a la siguiente dirección: satic@filos.unam.mx.

#### <span id="page-12-0"></span>**Cómo dar seguimiento a una solicitud**

Si usted ha llenado y enviado una solicitud por medio del sistema y quiere conocer el estado de su trámite siga los pasos:

- 1) Ingrese al sistema.
- 2) De clic sobre la pestaña superior "Trámites Académicos".
- 3) Aparecerá una lista de las solicitudes. El estado indica en qué etapa se encuentra el trámite y si lo requiere podrá imprimir el comprobante.

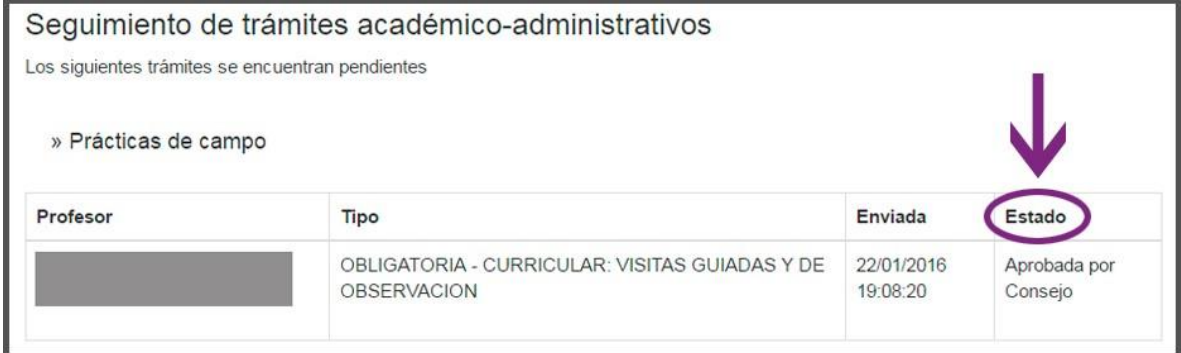

#### <span id="page-12-1"></span>**Cómo salir del sistema**

1) De clic sobre la pestaña superior "Cerrar Sesión"

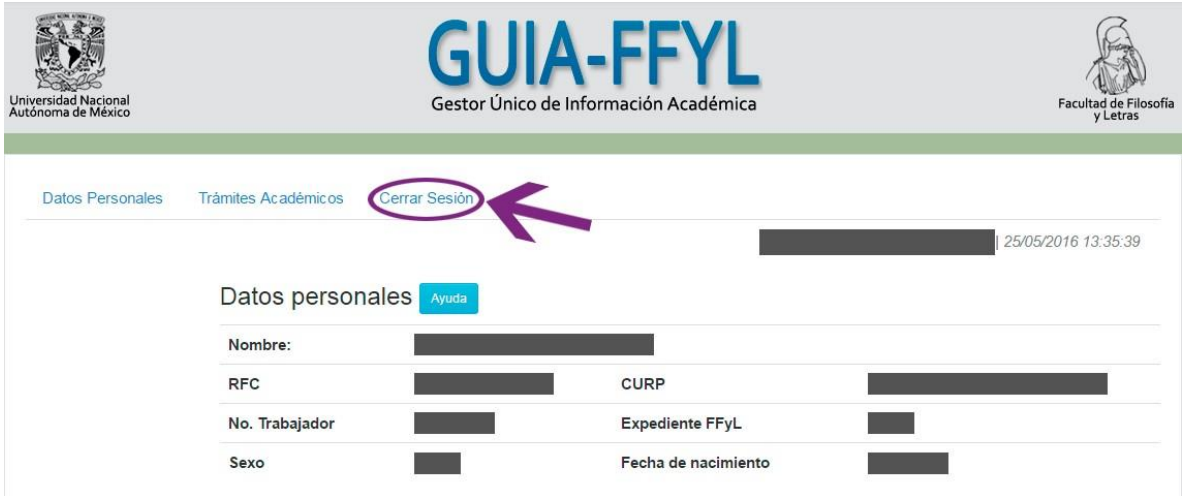

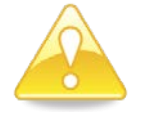

ATENCIÓN: Antes de cerrar sesión recuerde enviar antes su solicitud, solo así guardará los cambios, de lo contrario se perderán y su solicitud no será recibida.

## <span id="page-13-0"></span>Mesa de Ayuda

#### **Apoyo y dudas sobre el trámite**

Correo electrónico: [sgtic@filos.unam.mx](mailto:sgtic@filos.unam.mx) Teléfono: 55 56 22 17 69 Horario: de lunes a viernes 10:30 a 14:30 y 15:30 a 19:30 horas

#### **Apoyo técnico del sistema GUIA-FFYL**

Correo electrónico: [sistemas.csi@filos.unam.mx](mailto:sistemas.csi@filos.unam.mx) Teléfono: 55 56 22 18 97

## <span id="page-13-1"></span>Créditos

#### **FACULTAD DE FILOSOFÍA Y LETRAS**

**Directora** Dra. Mary Frances Rodríguez Van Gort

#### **Secretaria General**

Dra. Zaida María Celis García

#### **Coordinación de Sistemas de Información**

—

**Normatividad del trámite** Comisión permanente del Consejo Técnico de Asuntos escolares y prácticas de campo Secretaría General Secretaría Administrativa División de Estudios Profesional División del Sistema Universidad Abierta y Educación a Distancia

#### **Elaboración del manual y mesa de ayuda**

Mtra. Zahet Rocío Ramírez León